# **Swift B200 User Guide**

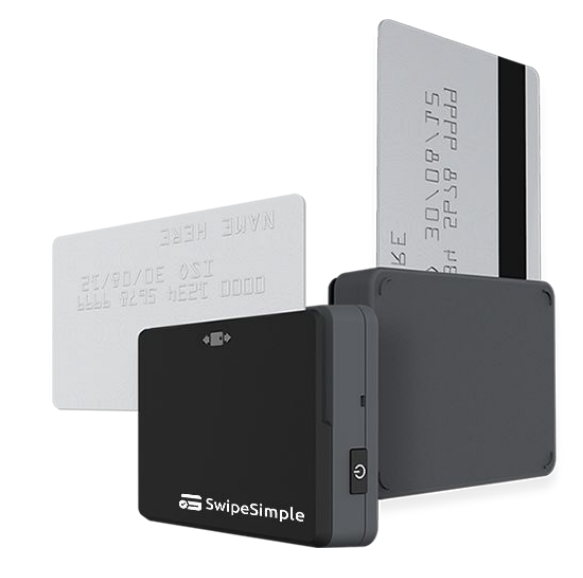

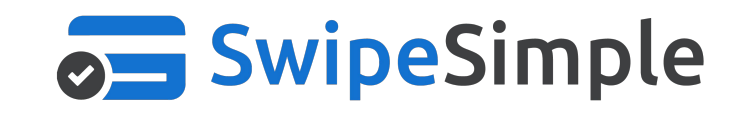

Version 2017.5

### **Contents**

- **●** Overview
- **●** Specifications
- **●** Operating the Reader
- **●** Frequently Asked Questions

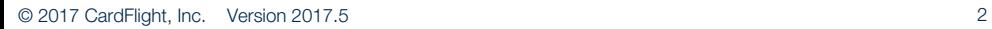

### **Overview**

**The Swift B200:** a compact**,** durable, low cost card reader that enables you to accept mobile payments with EMV chip cards and magnetic stripe cards without the use of an audio jack.

**The Swift B200** increases ease of use through features such as Bluetooth Low Energy, meaning there is no need to pair the card reader to a device, simply select the desired card reader from a shortlist of options before running a transaction. The Swift devices are compatible with Android devices running OS version 5.0 and above, and iOS devices running iOS version 9.0 and above.

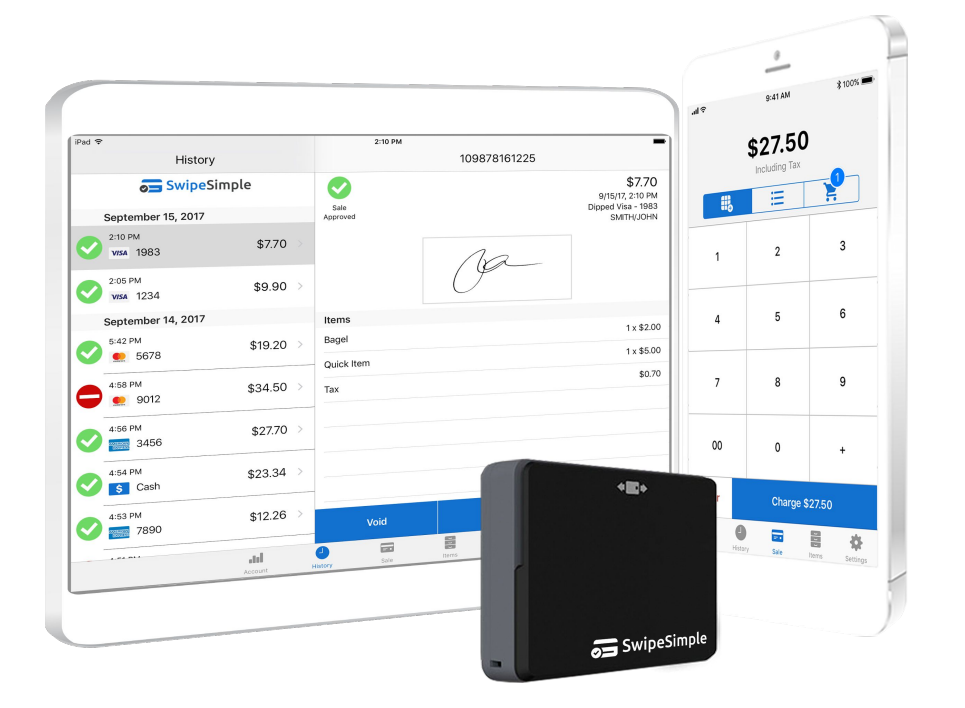

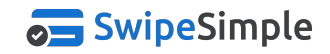

### **Specifications - Reader Map**

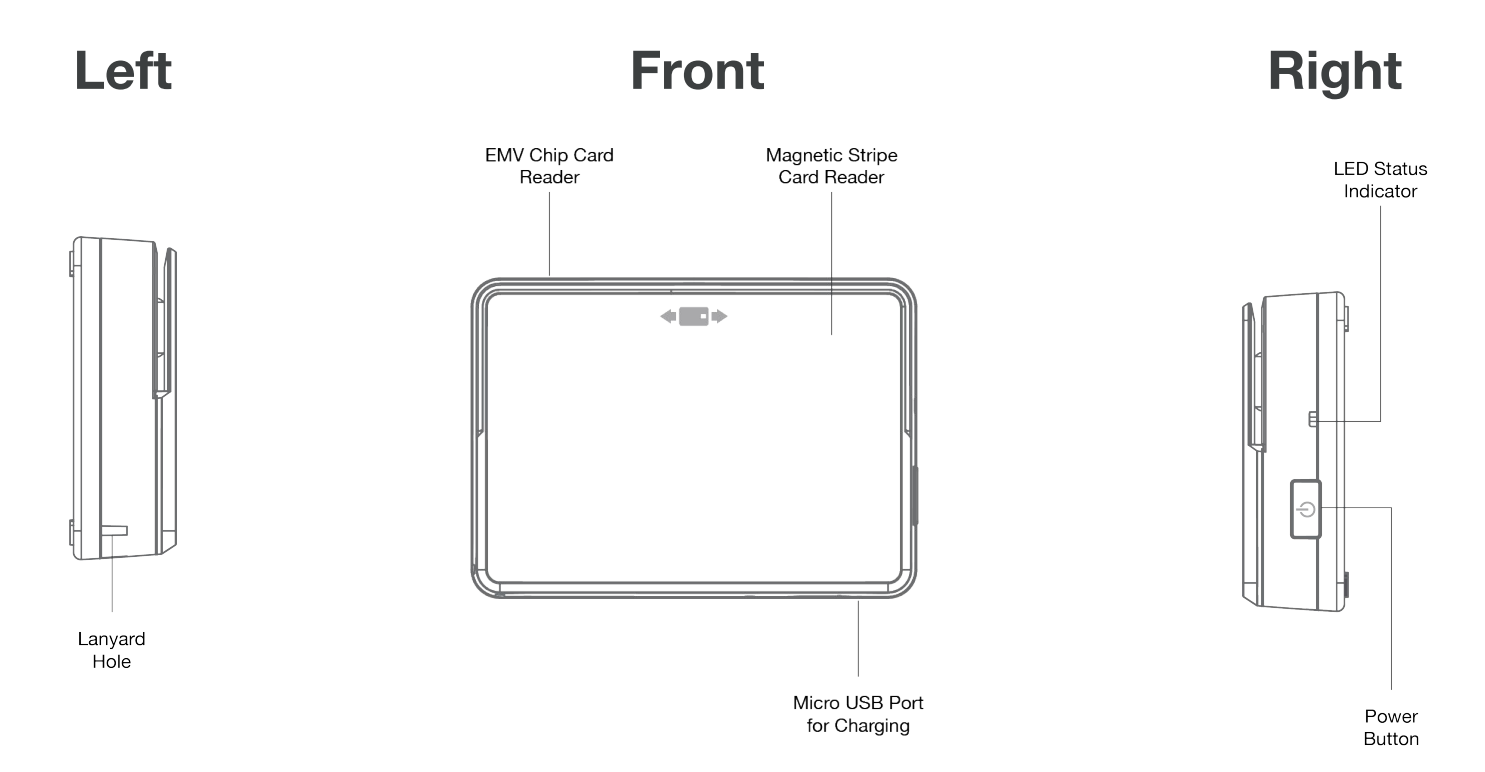

### **Specifications - Details of the Reader**

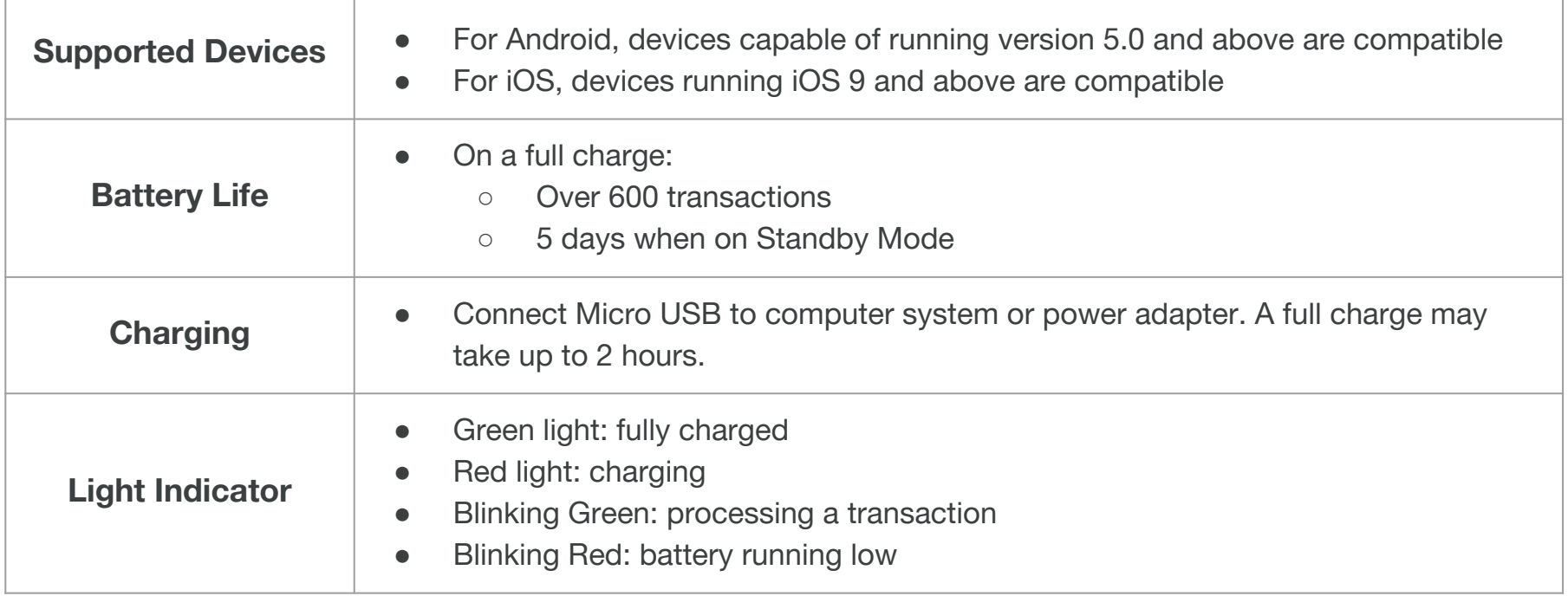

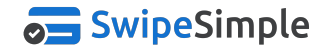

### **Operating the Reader**

#### **How do I pair with Bluetooth?**

To connect to the card reader via Bluetooth Low Energy, please follow the steps below:

- Turn the card reader on using the power button on the side of the device
- Enable the Bluetooth capability in the settings of your device
- Ensure that the reader is turned on -- an indicator light will blink blue above the power button when the device is turned on
- Before taking a transaction, the app will scan for available devices, to select your device should find the "Swift XXXX" number which matches your device's serial number
	- The XXXX number will match the last four digits of your reader's serial number, which can be found on the back of the reader

**Please note:** The B200 utilizes Bluetooth Low Energy technology which, after the initial pairing process, does not require a pairing process before taking a payment.

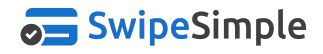

## **Checkout - Swipe & Dip**

#### **Swipe or Dip to proceed.**

If prompted to **Swipe or Dip** and presented with an EMV credit card, dip the card in the enclosed slot on the reader chip-first, with the chip facing the front of the reader, to process an EMV transaction.

When prompted to **Swipe** or presented with a non-chip card, run the card through the open-ended slot on the reader with the magnetic stripe facing the back of the reader.

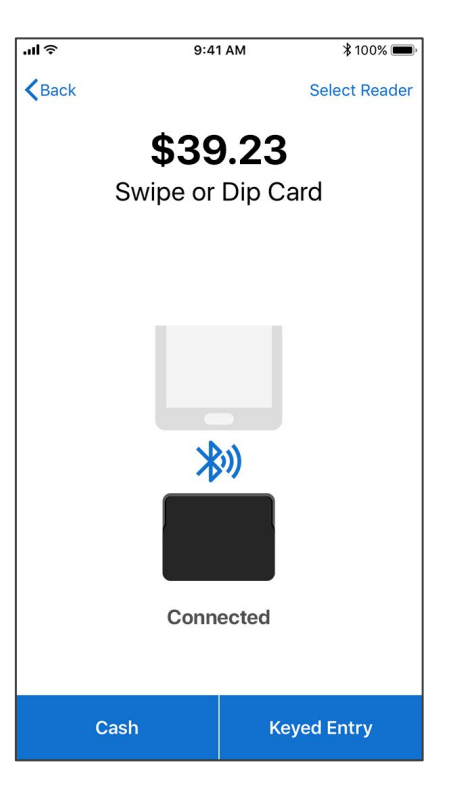

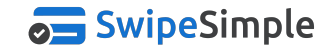

© 2017 CardFlight, Inc. Version 2017.5 7

### **Connecting the Reader**

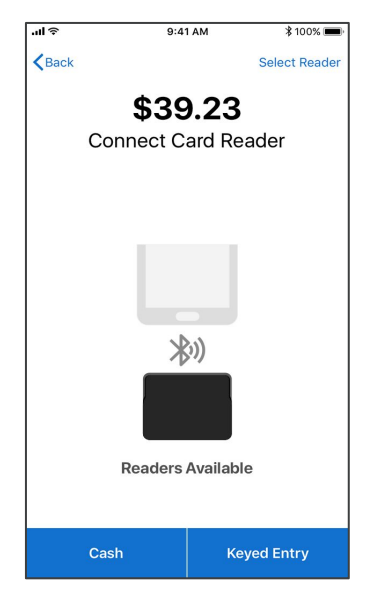

Tap 'Select Reader' in the upper right hand corner to connect to an available card reader

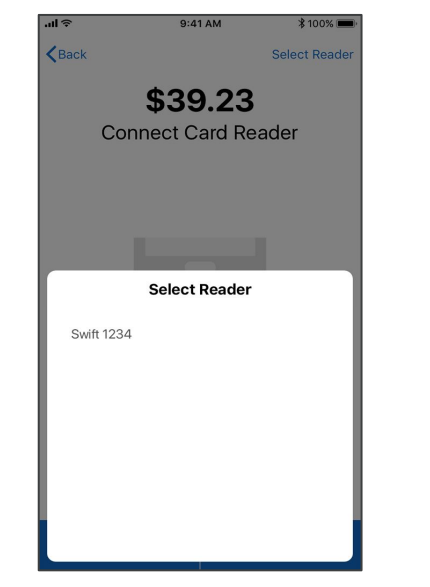

You'll find your card reader according to the last four digits of the serial number. Ex: Swift-XXXX

Once a card reader has been selected, it will attempt to connect to the device. When the reader has connected to the device, you may swipe or dip the credit card

**Keyed Entry** 

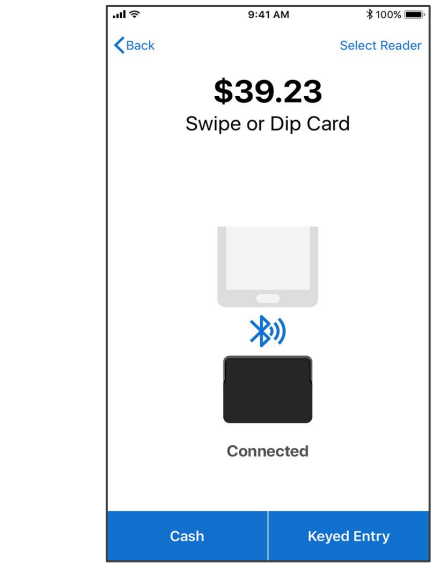

After the reader has been paired with a device, the reader will automatically connect when turned on

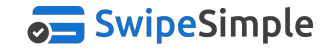

নার

 $\mathbf{\langle}$  Back

 $9:41 \text{ AM}$ 

\$39.23

**Connect Card Reader** 

米))

Connecting

Cash

 $*100%$ 

Select Reader

### **Frequently Asked Questions**

#### **What is Quick Chip Technology?**

Quick Chip technology shortens the amount of time a card has to remain inserted into the card reader for an EMV transaction. Quick Chip also utilizes a more efficient transaction flow that we believe will optimize the checkout process as a whole.

#### **What devices are compatible with the Swift B200?**

Connecting via Bluetooth will allow for a greater range of compatibility. For Android devices, any phone or tablet capable of running version 5.0 and above is compatible. For Apple devices, iOS devices running iOS 9 and above are compatible.

#### **Does the Swift B200 reader require a different version of SwipeSimple?**

• No. The same SwipeSimple app is used, regardless of which card reader you have. As long as you are using version 4.0 or higher of the SwipeSimple app, you will be able to use the Swift series and any other card readers we support.

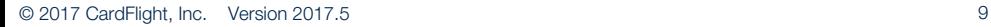

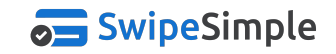

### **Frequently Asked Questions**

#### **How do I upgrade to SwipeSimple version 4.0 & above?**

The app can be found and updated using the App Store for iOS or the Google Play Store for Android.

#### **Will the readers come with any accessories?**

● Yes. The box the reader comes in will include a USB charging cable, a sticky pad for mounting the reader, and a piece of lanyard that may be attached to the reader.

#### **Can I use the Swift reader in offline mode?**

● Yes. To use the Swift B200 readers while in Offline Mode, simply select the Swift reader from the list of possible devices before taking a transaction. Similar to our other card readers, transactions taken in Offline Mode will be magstripe only using the reader. Manually entered transactions can also be taken from the app while in Offline Mode.

© 2017 CardFlight, Inc. Version 2017.5 10

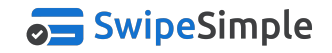

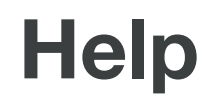

#### **Contact**

Are you still having trouble using the app or your card reader?

- Contact your merchant services provider and they will be able to assist with more details specific to your account.
- Additional information about SwipeSimple and more support materials are available in our online Support Center at **[home.swipesimple.com/support-center/](https://home.swipesimple.com/support-center/)**

If you don't know who your merchant services provider is, you can email us at: **info@swipesimple.com** 

- Please use the subject line "Please help me contact my merchant services provider", and include the name of your account. One of our associates will reply to you with the appropriate contact info.
- Our support hours are **Monday Friday, 9am 6pm EST.**

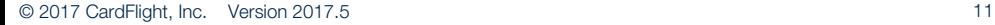

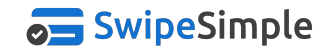